Guest Access Request Form Instructions:

- 1. Go to its.une.edu
- 2. Click on the green button titled "Sumit an ITS Request"

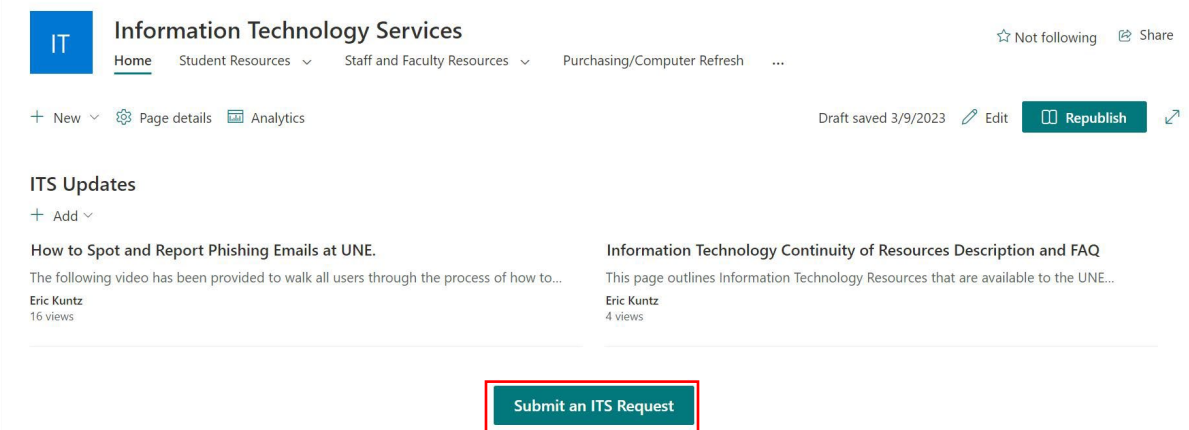

3. Underneath the title "Submit a Ticket," select "Access" Submit a Ticket

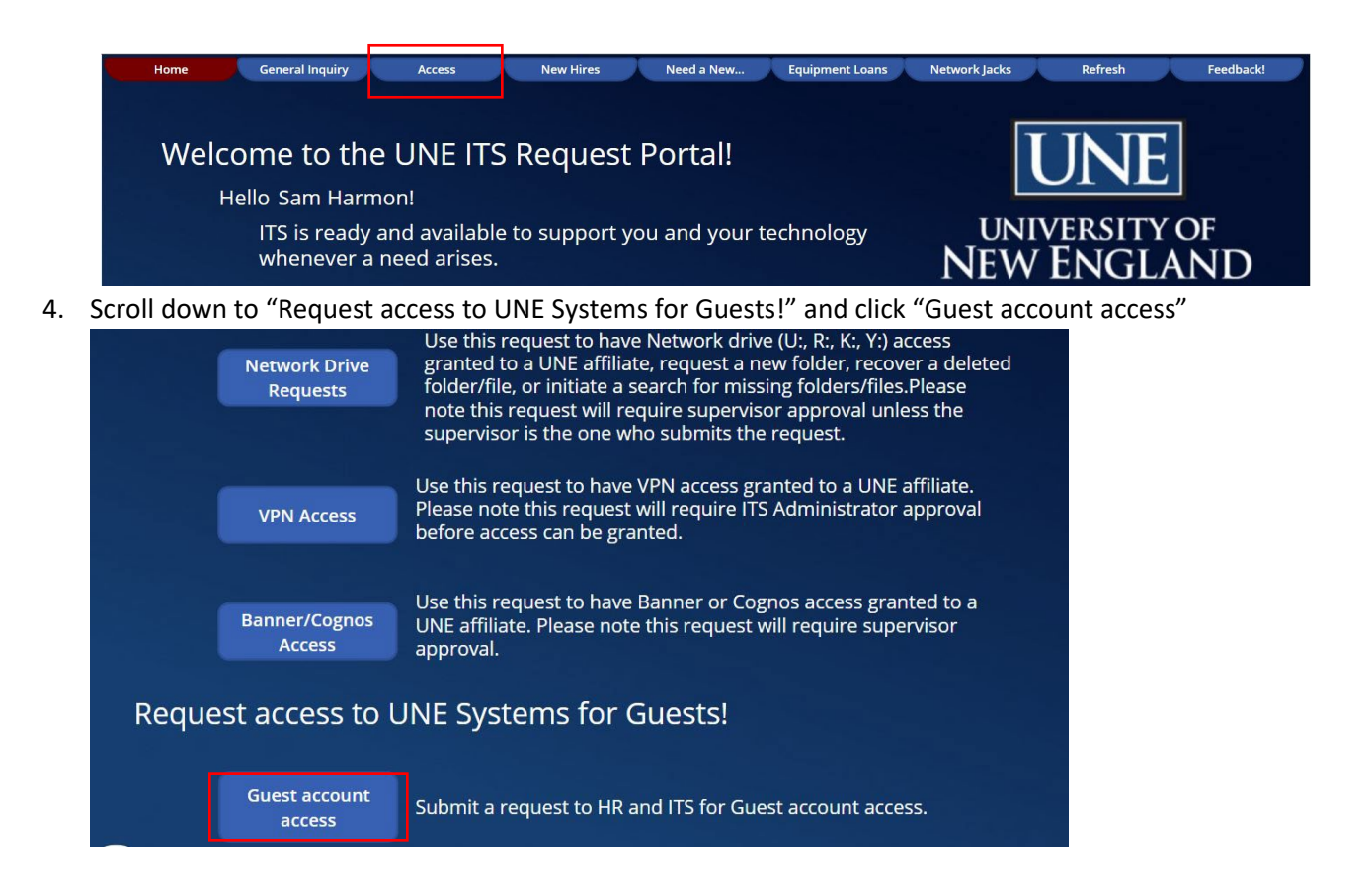

- 5. The Guest Access Request Form asks for the same information as the old form.
	- a. Please submit the guest's legal first and last name. **This can, but does not have to include middle initial/name, prefixes (Mr., Mrs.,), and academic or professional suffixes (MD, MBA, BS, etc.).**
	- b. We do not need the year for the date of birth, only the month and the day
	- c. You can select the department head approving this access in this form. The department head will be sent an approval request to their Teams and UNE email once the form is submitted. The supervisor and the department head authorizing the access can be the same person.
	- d. If a system that your guest needs access to is not listed, please add it to the "guest role/function" portion of the form.

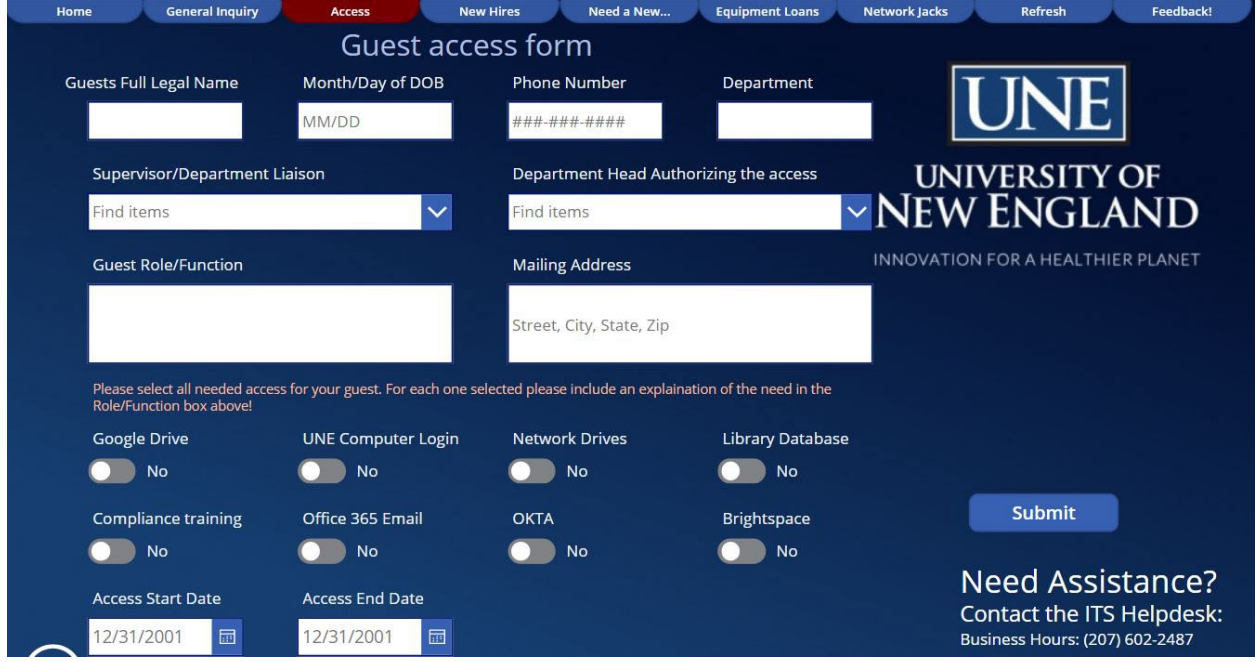

- 6. Once the form is complete, hit "submit"
- 7. Human Resources and the ITS Networking and Infrastructure team will be notified once the for is submitted. From there, both departments will do their part to apply the access to the guest.
- 8. If you have any questions, please contact ITS at [helpdesk@une.edu,](mailto:helpdesk@une.edu) or Sam Harmon of the Human Resources team at [sharmon4@une.edu.](mailto:sharmon4@une.edu)